# **Data Modelling Tools**

AUTM08016

**Contract** 

**Topic 4 Build a LAMP Server**

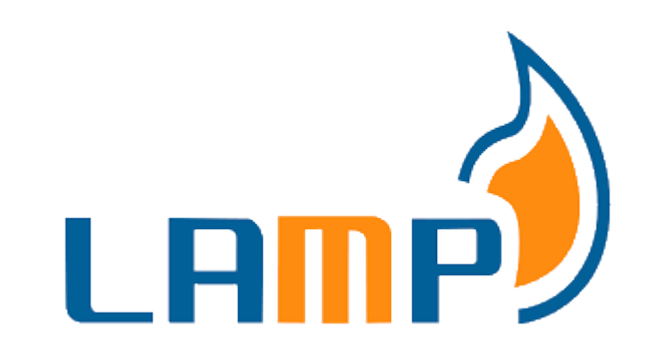

# **Server Linux, Apache, M(ariaDB, ySQL), P(HP, ython, erl)**

**Dr Diarmuid Ó Briain** Version 1.0 [01 January 2024]

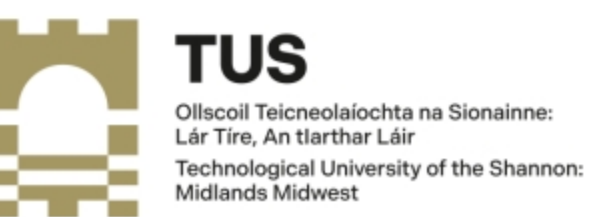

Copyright © 2024 C²S Consulting

Licenced under the EUPL, Version 1.2 or – as soon they will be approved by the European Commission - subsequent versions of the EUPL (the "Licence");

You may not use this work except in compliance with the Licence.

You may obtain a copy of the Licence at:

https://joinup.ec.europa.eu/sites/default/files/custom-page/attachment/eupl\_v1.2\_en.pdf

Unless required by applicable law or agreed to in writing, software distributed under the Licence is distributed on an "AS IS" basis, WITHOUT WARRANTIES OR CONDITIONS OF ANY KIND, either express or implied.

See the Licence for the specific language governing permissions and limitations under the Licence.

#### **Dr Diarmuid Ó Briain**

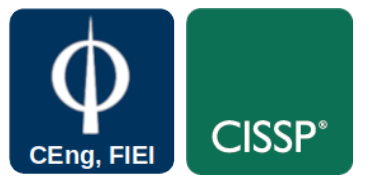

**Linux Version**

~\$ **lsb\_release -a | grep Description** Description: Ubuntu 22.04.3 LTS

#### **Apache2 Version**

~\$ **apache2 -v** Server version: Apache/2.4.52 (Ubuntu) Server built: 2023-10-26T13:44:44

#### **MariaDB Version**

~\$ **mariadb --version** mariadb Ver 15.1 Distrib 10.6.12-MariaDB, for debian-linux-gnu (x86\_64) using EditLine wrapper

#### **php Version**

 $\sim$ \$ php  $-$ version | head  $-1$ PHP 8.1.2-1ubuntu2.14 (cli) (built: Aug 18 2023 11:41:11) (NTS)

#### **perl version**

~\$ **perl --version | grep subversion** This is perl 5, version 34, subversion 0 (v5.34.0) built for

x86\_64-linux-gnu-thread-multi

#### **python version**

~\$ **python3 --version** Python 3.10.12

## **Table of Contents**

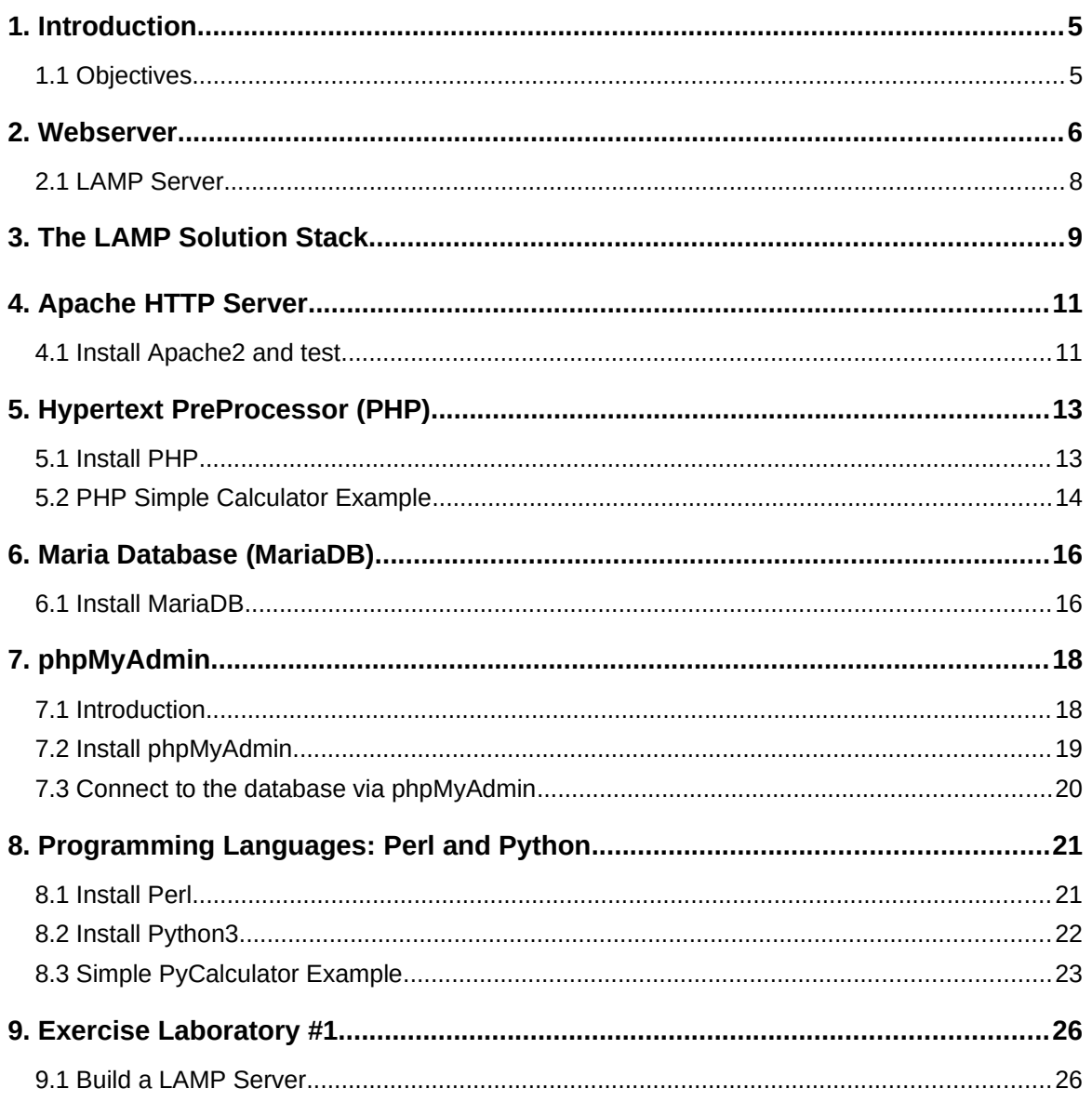

# **Table of Figures**

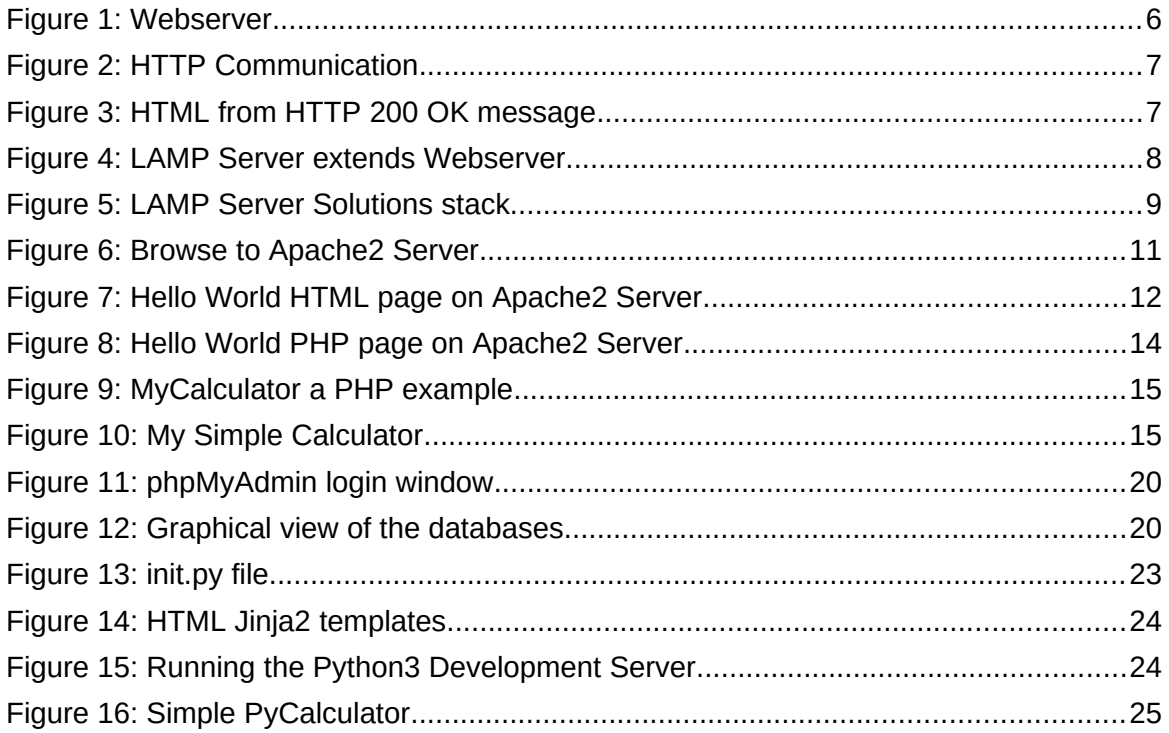

### <span id="page-4-1"></span>**1. Introduction**

LAMP is an acronym for software stack that includes GNU/Linux, the Apache web server, MariaDB database (MySQL), Hypertext Preprocessor (PHP), Python and Perl scripting languages. A LAMP stack facilitates the hosting of dynamic websites.

### <span id="page-4-0"></span>**1.1 Objectives**

At the end of this topic the learner will be able to build a LAMP Server:

- Install and test Apache2 Webserver
- Install and test PHP
- Install and test MariaDB
- Install and test Perl
- Install and test Python

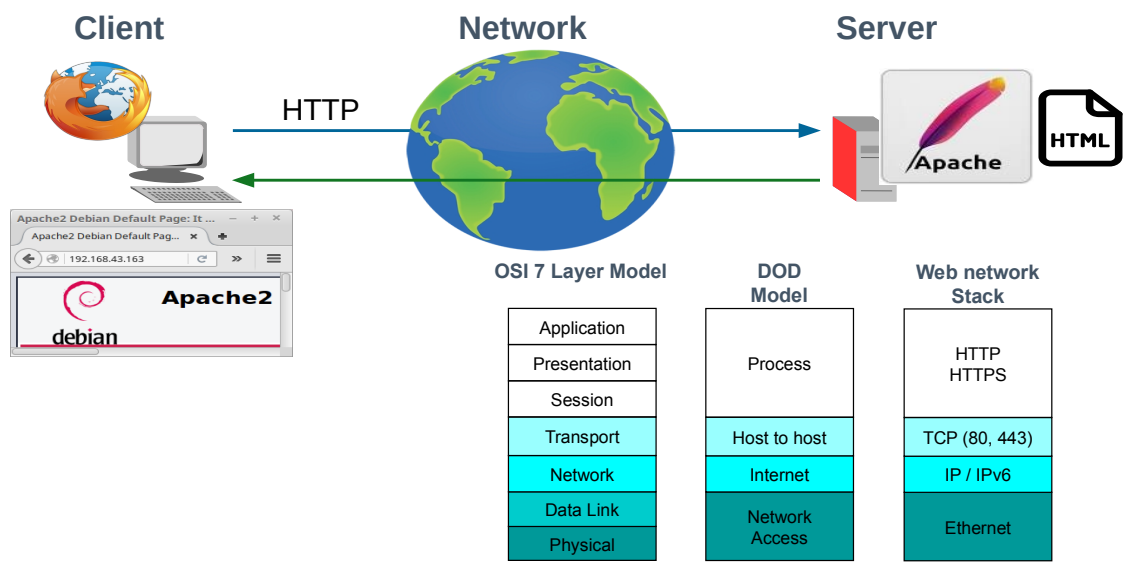

### <span id="page-5-0"></span>**2. Webserver**

<span id="page-5-1"></span>*Figure 1: Webserver*

At a high level, a webserver offers a Hypertext Transfer Protocol (HTTP) daemon or service at the Department of Defence (DoD) Model Process layer via the Transmission Control Protocol (TCP) at the Transport/Host to Host layer, typically on port 80. This serves up HyperText Markup Language (HTML) pages to a HTTP client, known as a web browser. Web browsers receive HTML documents, typically from the webserver, and render the documents into multimedia web pages. HTML describes the structure of a web page semantically.

Consider [Figure 1](#page-5-1) where the client on the left of the diagram makes a HTTP GET request of the server's TCP port 80. That port is serviced by a HTTP daemon or service, otherwise known as a webserver. In this example an Apache2 service is provided, though there are other options such as NginX.

```
Internet Protocol Version 4, Src: 10.0.0.20, Dst: 10.0.2.10 
Transmission Control Protocol, 
  Src Port: 54117, Dst Port: 80, Seq: 1, Ack: 1, Len: 253
Hypertext Transfer Protocol
  GET / HTTP/1.0\r\n
  Host: 10.0.2.10\r\n
    Accept: text/html, text/plain, text/sgml, text/css, app/xhtml+xml, */*;q=0.01\r\n
    Accept-Encoding: gzip, compress, bzip2\r\n
    Accept-Language: en\r\n
   User-Agent: Lynx/2.8.9dev.1 libwww-FM/2.14 SSL-MM/1.4.1 GNUTLS/3.3.8\r\n \r\n
```
The Apache2 Server responds to the HTTP GET request with a HTTP; **200 OK** message. This response includes the text/html markup. The HTTP Client, the browser, receives the HTML as shown in [Figure 2](#page-6-1).

<span id="page-6-1"></span>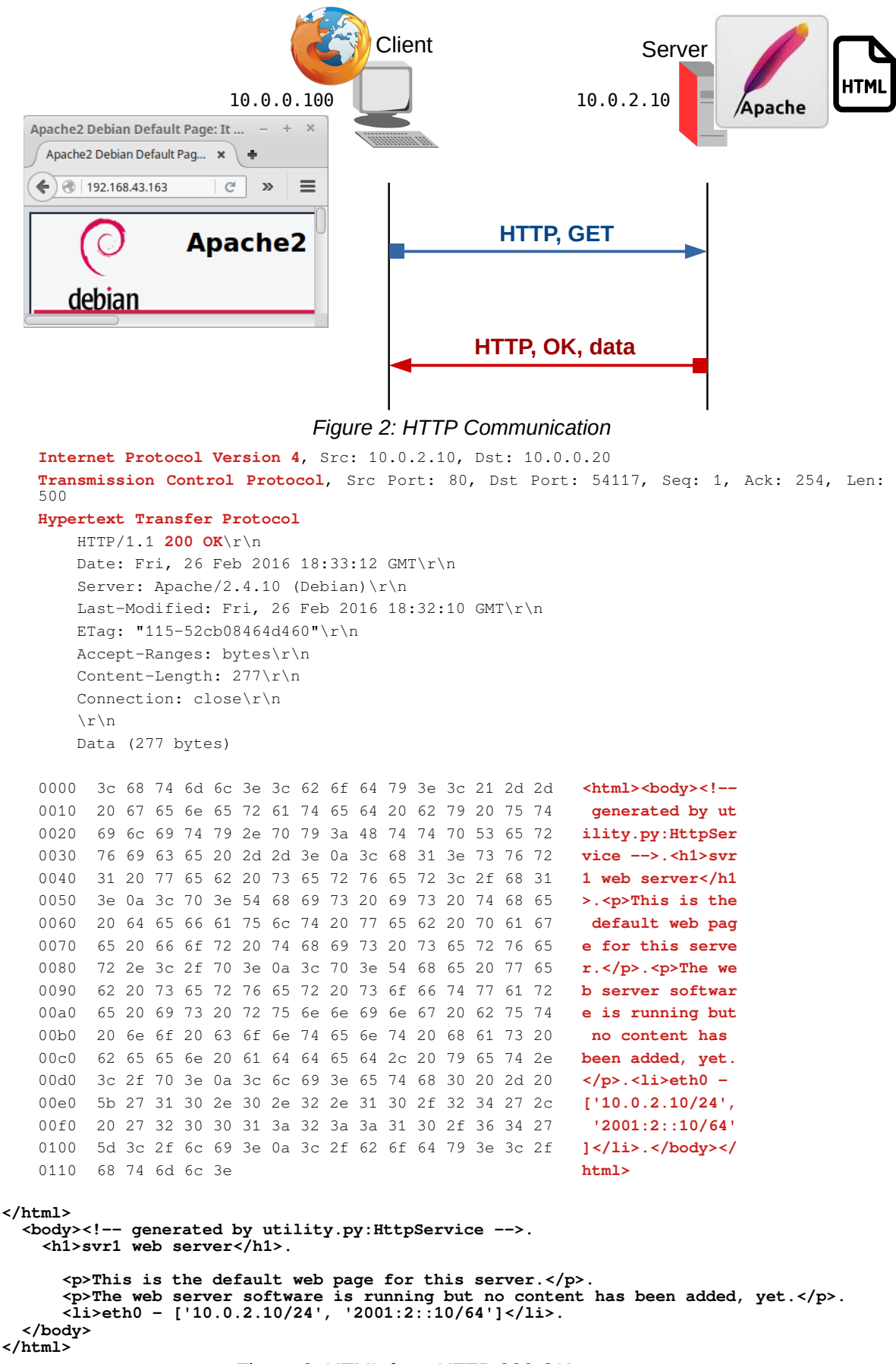

<span id="page-6-0"></span>*Figure 3: HTML from HTTP 200 OK message*

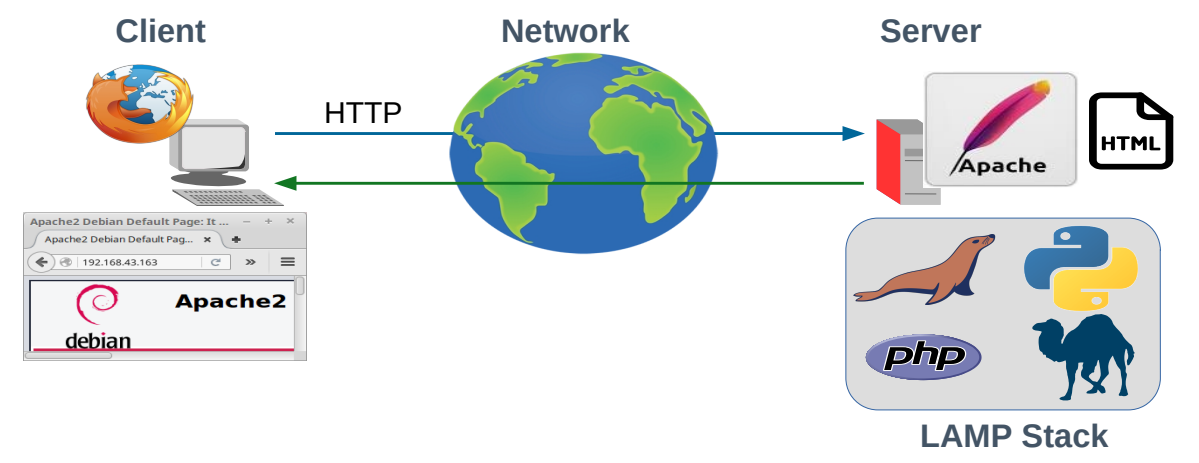

### <span id="page-7-0"></span>**2.1 LAMP Server**

<span id="page-7-1"></span>*Figure 4: LAMP Server extends Webserver*

The LAMP Server extends the service that the webserver offers. LAMP is a bundle of free and open-source software as a feasible alternative to expensive commercial packages. The original elements included:

- GNU/Linux Operating System
- Apache Webserver
- MySQL database
- PHP server-side scripting

### <span id="page-8-0"></span>**3. The LAMP Solution Stack**

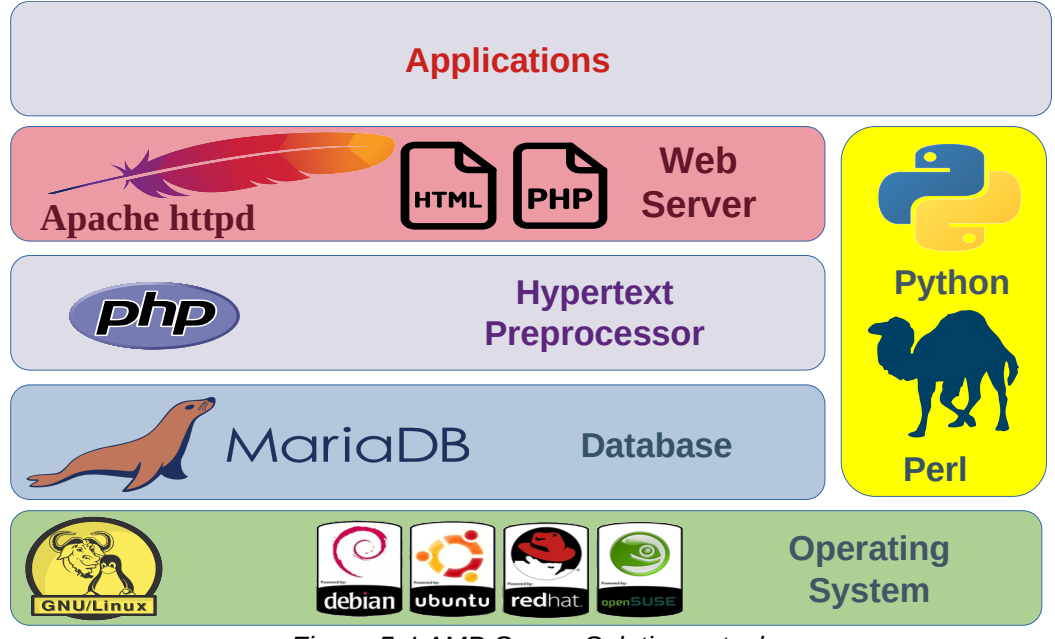

*Figure 5: LAMP Server Solutions stack*

Each element of the LAMP server combines to provide the overall stack:

- <span id="page-8-1"></span>• **GNU/Linux** provides the operating system upon which the collections of software are based. It provides package management system to manage the packages and (W3Techs: as of 30 August 2021) accounts for 77% of all websites. For webservers, it is best to employ a primary GNU/Linux distribution. For example Fedora is based on RedHat but is not as secure and therefore does not make a good option whereas RedHat Enterprise Linux (RHEL) does. One exception to this is Ubuntu Server which is based on Debian GNU/Linux, it would still be best to employ Debian; however, Ubuntu is a common option for webservers too. In fact the majority of GNU/Linux webservers employ either Debian or Ubuntu. For Raspberry Pi devices the default operating system, Raspberry Pi OS (once called Raspbian), a trimmed down version of Debian, optimised for the Advanced Reduced Instruction Set Computer (RISC) Machines (ARM) hardware of the Raspberry Pi, is ideal.
- **Apache2** Webserver provides the HTTP daemon service. Some solutions replace Apache2 with NginX and between Apache2 and NginX webserver they account for 66% of all known websites (W3Techs: as of 30 August 2021). Apache2 will be employed in this topic.
- **MySQL** was the original database that formed part of the LAMP stack; however, when MySQL, then owned by Sun Microsystems, was acquired by Oracle in 2010, there was a fear that it was not in Oracle's interest to maintain MySQL considering they were a database company with commercial offerings of their own. **MariaDB** was developed as a fork of MySQL to consolidate its future as an open-source database. There are other databases that could also be considered in a webserver stack such as PostgreSQL, MongoDB or even SQLite for small sites. **MariaDB** will be employed in this topic.
- Hypertext Preprocessing or often termed server-side scripting is carried out by **PHP** on 79% of all known websites (W3Techs: as of 30 August 2021). In the LAMP Server a Common Gateway Interface (CGI) is an Application Programming Interface (API) that supports writing programs that produces data dynamically rather that supplying the webserver with static HTML pages. Data is processed by the scripting language directly to HTTP output instead of to a markup file. In effect the CGI program extends the functionality of the server. PHP is currently the most popular language for this, though it is not the only one. In the past **Perl** was the preferred language and today there are many Perl programs still in use and **Python** as a popular language for many applications can be used as a CGI language in certain cases. All three of these languages will be installed in this workshop with simple examples demonstrated for both PHP and Python.

#### <span id="page-10-1"></span>**4. Apache HTTP Server**

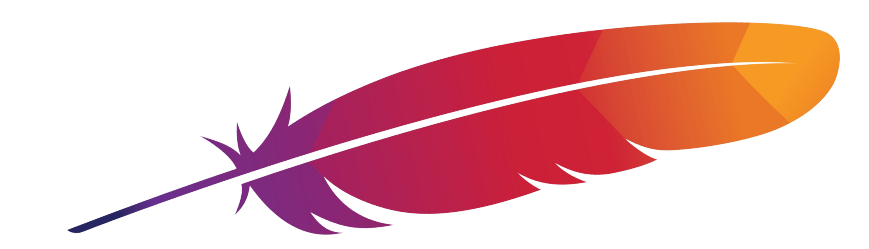

The Apache HTTP Server is a free and open-source cross-platform web server software.

The vast majority of Apache HTTP Server instances run on a GNU/Linux distribution and Apache is the world's most popular webserver as well as the first webserver to serve more than 100 million websites.

#### <span id="page-10-0"></span>**4.1 Install Apache2 and test**

Install the Apache2 Server. Once complete use a web browser on another device and input the Internet Protocol (IP) address retrieved from the **hostname -I** command in the last step. This will display the default **index.html** page located at **/var/www/html/** on the Raspberry Pi, computer or Virtual Machine (VM).

```
~$ sudo apt install -y apache2
```

```
~$ cd /var/www/html
```

```
/var/www/html$ ls
index.html
```
<span id="page-10-2"></span>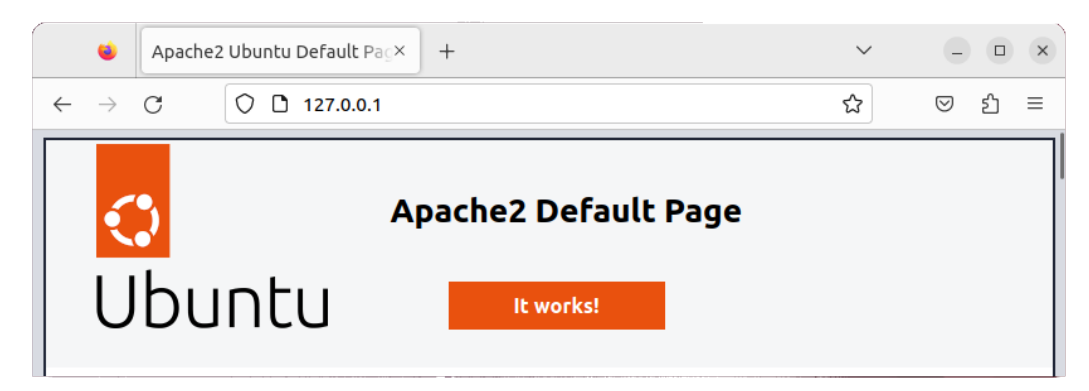

*Figure 6: Browse to Apache2 Server*

Create a new webpage to replace the default **index.html** page and test.

/var/www/html\$ **sudo mv index.html index.html.old** /var/www/html\$ **sudo vi index.html <HTML> <HEAD> <TITLE>Hello World</TITLE> </HEAD> <BODY> Hello World, Apache2 HTML here </BODY> </HTML> :wq!** Change the ownership and mode. /var/www/html\$ **sudo chown ada:www-data index.html** /var/www/html\$ **sudo chmod 770 index.html** /var/www/html\$ ls -la

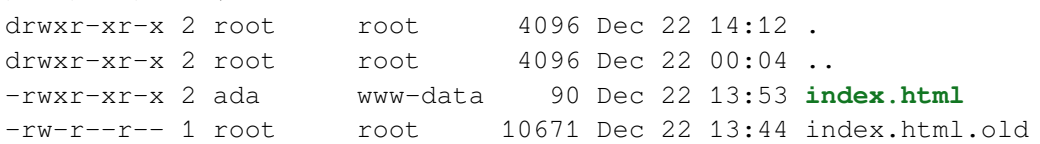

Test with the remote browser.

<span id="page-11-0"></span>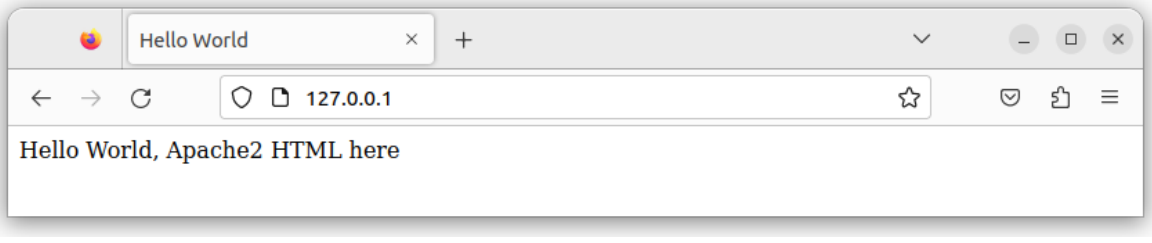

*Figure 7: Hello World HTML page on Apache2 Server*

### <span id="page-12-1"></span>**5. Hypertext PreProcessor (PHP)**

PHP is a general-purpose scripting language geared towards web development. PHP code is usually processed on a web server by a PHP interpreter implemented as a module, a daemon or as a CGI executable.

On a web server, the result of the interpreted and executed PHP code, which may be any type of data such as generated HTML or binary image data, forms the whole or part of a HTTP response. Various web template systems, web content management systems, and web frameworks exist which can be employed to orchestrate or facilitate the generation of that response.

### <span id="page-12-0"></span>**5.1 Install PHP**

Install PHP, replace the test **index.html** file in **/var/www/html** with an **index.php** file. Restart the Apache2 webserver.

```
~$ sudo apt -y install php php-cgi libapache2-mod-php php-common php-
pear php-mbstring
```
Disable the Apache2 module **mpm-event**. This module was designed to allow more requests to be served simultaneously; however, it conflicts with the Apache2 **php** module. Enable the **php** module.

```
~$ sudo a2dismod mpm_event
~$ sudo a2enmod php8.1
```
Create a PHP page.

```
~$ cd /var/www/html
/var/www/html$ sudo rm index.html
/var/www/html$ sudo vi index.php
<?php 
echo "hello world"; 
phpinfo( );
?>
:wq!
```
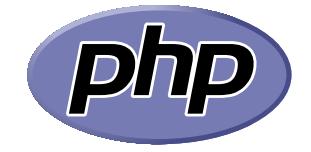

/var/www/html\$ **sudo systemctl restart apache2** 

Browse to the LAMP Server IP address and note the changes that are displayed.

|             |                                          | PHP 8.1.2-1ubuntu2.14 - php $\times$ | $^{+}$                                                                                                    |  | $\Box$                | $\times$ |
|-------------|------------------------------------------|--------------------------------------|----------------------------------------------------------------------------------------------------|--|-----------------------|----------|
|             | $\rightarrow$                            | □ 127,0,0.1<br>C                     | ☆                                                                                                    |  | 5ገ<br>$\triangledown$ | Ξ        |
| hello world |                                          |                                      |                                                                                                    |  |                       |          |
|             |                                          | PHP Version 8.1.2-1ubuntu2.14        |                                                                                                    |  |                       |          |
|             | <b>System</b>                            |                                      | Linux ada-VirtualBox 6.2.0-39-generic #40~22.04.1-Ubuntu SMP PREEMPT DYNAMIC Thu Nov 16<br>10:53:04 UTC 2 x86 64                                                                                                    |  |                       |          |
|             | <b>Build Date</b><br><b>Build System</b> |                                      | Aug 18 2023 11:41:11                                                                                                    |  |                       |          |
|             |                                          |                                      | Linux                                                                                                    |  |                       |          |
|             | <b>Server API</b>                        |                                      | Apache 2.0 Handler                                                                                                    |  |                       |          |
|             | <b>Virtual Directory Support</b>         |                                      | disabled                                                                                                    |  |                       |          |
|             | <b>Configuration File (php.ini) Path</b> |                                      | /etc/php/8.1/apache2                                                                                                    |  |                       |          |
|             | <b>Loaded Configuration File</b>         |                                      | /etc/php/8.1/apache2/php.ini                                                                                                    |  |                       |          |
|             | Scan this dir for additional .ini files  |                                      | /etc/php/8.1/apache2/conf.d                                                                                                    |  |                       |          |
|             | Additional .ini files parsed             |                                      | /etc/php/8.1/apache2/conf.d/10-opcache.ini, /etc/php/8.1/apache2/conf.d/10-pdo.ini, /etc/php<br>/8.1/apache2/conf.d/15-xml.ini, /etc/php/8.1/apache2/conf.d/20-calendar.ini, /etc/php/8.1/apache2<br>/conf.d/20-ctype.ini, /etc/php/8.1/apache2/conf.d/20-dom.ini, /etc/php/8.1/apache2/conf.d/20-exif.ini,<br>/etc/php/8.1/apache2/conf.d/20-ffi.ini, /etc/php/8.1/apache2/conf.d/20-fileinfo.ini, /etc/php<br>/8.1/apache2/conf.d/20-ftp.ini, /etc/php/8.1/apache2/conf.d/20-gettext.ini, /etc/php/8.1/apache2<br>/conf.d/20-iconv.ini, /etc/php/8.1/apache2/conf.d/20-mbstring.ini, /etc/php/8.1/apache2/conf.d/20-<br>phar.ini, /etc/php/8.1/apache2/conf.d/20-posix.ini, /etc/php/8.1/apache2/conf.d/20-readline.ini,<br>/etc/php/8.1/apache2/conf.d/20-shmop.ini, /etc/php/8.1/apache2/conf.d/20-simplexml.ini, /etc/php<br>/8.1/apache2/conf.d/20-sockets.ini, /etc/php/8.1/apache2/conf.d/20-sysvmsg.ini, /etc/php<br>/8.1/apache2/conf.d/20-sysvsem.ini, /etc/php/8.1/apache2/conf.d/20-sysvshm.ini, /etc/php<br>/8.1/apache2/conf.d/20-tokenizer.ini, /etc/php/8.1/apache2/conf.d/20-xmlreader.ini, /etc/php<br>/8.1/apache2/conf.d/20-xmlwriter.ini, /etc/php/8.1/apache2/conf.d/20-xsl.ini |  |                       |          |

<span id="page-13-1"></span>*Figure 8: Hello World PHP page on Apache2 Server*

### <span id="page-13-0"></span>**5.2 PHP Simple Calculator Example**

Consider the simple PHP program shown in [Figure 9](#page-14-1). The first part of the program is a HTML page and form. When the form is filled and the **ADD** submit button is pressed, instead of calling another page or program, the PHP code between the **<?php ?>** tags is executed and the values from the form are passed as an array **\$\_POST** to the PHP code. The values for **\$\_POST['num1']** and **\$\_POST['num2']** are added and the result is printed as HTML. Past the PHP tags the remainder of the HTML page is returned.

/var/www/html\$ **cat calculator.php**

```
<TITLE>My Simple Calculator</TITLE> 
<HEAD></HEAD> 
<BODY style="background-color:white;font-family:arial;color:#000000;"> 
<IMG SRC="images/tus_logo.png" alt="TUS logo">
<RR><H2>My Simple Calculator</H2> 
<FORM action="" method="post"> 
<LABEL>Enter Num1:</LABEL> 
<INPUT type="text" name="num1" /><BR> 
<LABEL>Enter Num2:</LABEL> 
<INPUT type="text" name="num2" /><BR><BR> 
<INPUT type="submit" name="btn_submit" value="ADD"> 
\langle /FORM><?php
 if(isset($_POST['btn_submit'])){ // is variable set & not NULL // 
 $num1 = $_POST['num1']; // assign box 1 value to $num1 // 
         $num2 = $_POST['num2']; // assign box 2 value to $num2 // 
                   $total = $num1 + $num2; // add and assign to $total // 
         print ("<P><B>The total value is: " . $total . "</B></P>"); 
     } 
?>
</BODY> 
</HTML>
```
<span id="page-14-1"></span>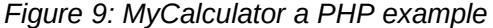

This PHP page returns the following HTML once the pre-processing is complete.

```
<TITLE>My Simple Calculator</TITLE> 
<HEAD></HEAD>
<BODY style="background-color:white;font-family:arial;color:#000000;"> 
  <IMG SRC="images/tus_logo.png" alt="TUS logo">
  <RR><H2>My Simple Calculator</H2> 
  <FORM action="" method="post"> 
    <LABEL>Enter Num1:</LABEL> 
     <INPUT type="text" name="num1" /><BR> 
     <LABEL>Enter Num2:</LABEL> 
    <INPUT type="text" name="num2" /><BR><BR> 
    <INPUT type="submit" name="btn_submit" value="ADD"> 
  </FORM> 
  <P><B>The total value is: 9</B></P>
</BODY> 
\langle/HTML>
                                                                 \times\ddot{+}\BoxMy Simple Calculator
                                                                                  n a
                                                                                        \mathbf{x}\simO D 127.0.0.1/calculator.php ☆
                                                                                © එ
                                                                                      =\leftarrow\mathcal{L}_{\mathcal{A}}S
                                   My Simple Calculator
                                   Enter Num1: 4
                                   Enter Num2: 5
                                   ADD
                                   The total value is: 9
```
<span id="page-14-0"></span>*Figure 10: My Simple Calculator*

### <span id="page-15-1"></span>**6. Maria Database (MariaDB)**

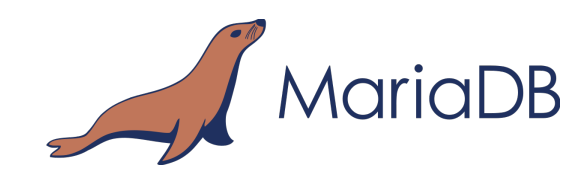

MariaDB is a free RDBMS that implements the SQL standard. MariaDB is a fork of MySQL and essentially structures MariaDB uses are the same as MySQL as it was designed as a drop-in replacement of MySQL.

MariaDB has added a significant number of new features, which makes MariaDB better in terms of performance and user-orientation than MySQL.

While both databases are free and open-source; however, when Oracle acquired Sun Microsystems, in 2010, there was a potential conflict of interest between MySQL and Oracle's commercial database - Oracle Database Server. As a result, some engineers from the MySQL programme created a MariaDB fork of the MySQL code base.

Both databases can be found on most distributions of GNU/Linux and exists for many other operating systems including FreeBSD, Sun Solaris, SCO UNIX, BSD UNIX and Microsoft Windows. MariaDB and MySQL software and documentation can be downloaded from:

- MariaDB https://mariadb.org
- MySQL Community Server https://dev.mysql.com

Many Graphical tools are available for MariaDB and MySQL. The **phpMyAdmin** project is an excellent example that can be acquired at:

http://www.phpmyadmin.net

#### <span id="page-15-0"></span>**6.1 Install MariaDB**

Insure that the following packages installed on your system.

- **mariadb-server**
- **mariadb-client**

Here is an example of an installation on a Debian GNU/Linux Server.

#### ~\$ **sudo apt install -y mariadb-server mariadb-client php-mysql**

Restart the Apache2 webserver.

~\$ **sudo systemctl restart apache2**

Run the **mysql\_secure\_installation** shell script which improves the security of the MariaDB installation in the following ways:

- Sets a password for root accounts.
- Remove root accounts that are accessible from outside the local host.
- Remove anonymous-user accounts.
- Remove the test database, which by default can be accessed by anonymous users.

#### ~\$ **sudo mysql\_secure\_installation**

```
Enter current password for root (Enter for none): <Enter>
Set root password? [Y/n] Y
New Password: rootpass 
Re-enter new Password: rootpass 
Remove anonymous users? [Y/n] Y 
Disallow root login remotely? [Y/n] Y 
Remove test database and access to it? [Y/n] Y
Reload privilege tables now? [Y/n] Y
```
Thanks for using MariaDB!

Login as the **root** user and create an alternative administration user. Give this new user all privileges on the database. Flush priileges to reload the grant tables in the MariaDB database enabling the changes to take effect without reloading or restarting MariaDB service.

```
~$ sudo mysql --user=root --password
Enter password: rootpass
MariaDB [(none)]>
```

```
> CREATE USER admin@localhost IDENTIFIED BY 'admpass';
Query OK, 0 rows affected (0.002 sec)
> GRANT ALL PRIVILEGES ON *.* TO admin@localhost;
Query OK, 0 rows affected (0.002 sec)
```

```
> FLUSH PRIVILEGES;
Query OK, 0 rows affected (0.002 sec)
```
> **exit;**

### <span id="page-17-1"></span>**7. phpMyAdmin**

#### <span id="page-17-0"></span>**7.1 Introduction**

**phpMyAdmin** is a free and open source administration tool for MariaDB and MySQL. It is a portable web application written primarily in PHP and it is one of the most popular MariaDB/MySQL administration tools, especially for web hosting services.

**phpMyAdmin** can manage a complete MariaDB/MySQL server (needs a super-user) or as little as a single database. To accomplish the latter, a properly established MariaDB user with read/write privileges to the desired database is required. **phpMyAdmin** can accomplish the following tasks:

- create and drop databases
- create, copy, drop, rename and alter tables
- do table maintenance
- delete, edit and add fields
- execute any SQL-statement, even batch-queries
- manage keys on fields
- load text files into tables
- create (\*) and read dumps of tables
- export (\*) data to Comma-Separated Values (CSV), eXtensible Markup Language (XML) and Latex formats
- administer multiple servers
- manage MariaDB users and privileges
- check referential integrity
- using Query-By-Example (QBE), create complex queries automatically connecting required tables
- create Portable Document Format (PDF) graphics of your Database layout
- search globally in a database or a subset of it
- transform stored data into any format using a set of predefined functions.

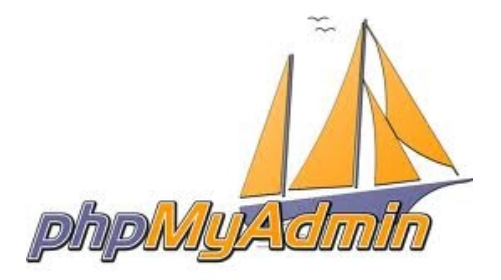

### <span id="page-18-0"></span>**7.2 Install phpMyAdmin**

Install **phpMyAdmin**, during the install an option of webserver to be used will be given. Select **apache2** as the webserver.

```
~$ sudo apt install -y phpmyadmin
[*] Apache2
```
**[ ] lighttpd <ok>**

A wizard will then be presented, give an administrator password and provide the database root password.

```
Configure database for phpmyadmin with dbconfig-common?
     <Yes> <No>
MySQL application password for phpmyadmin: myadmpass
Password confirmation: myadmpass
```
Provide a **phpMyAdmin** access password for the user phpmyadmin: **myadmpass**.

#### **7.2.1 Enable the MySQL Improved Extension (MySQLi)**

Enable the PHP MySQL Improved Extension (MySQLi) extension. This extension gives access to the functionality provided by MySQL 4.1 and above.

```
~$ sudo phpenmod mysqli
```
#### **7.2.2 Complete the installation**

Add a soft link from **phpmyadmin** to the Apache2 webserver root directory.

- ~\$ **sudo ln -s /usr/share/phpmyadmin /var/www/html**
- ~\$ **sudo chown -R ada:www-data /var/www/html**
- ~\$ **sudo chmod -R 770 /var/www/html**

Finally restart Apache2 to effect the changes.

```
~$ sudo systemctl restart apache2
```
### <span id="page-19-0"></span>**7.3 Connect to the database via phpMyAdmin**

Browse to the **phpMyAdmin** webserver and login using the **admin** credentials.

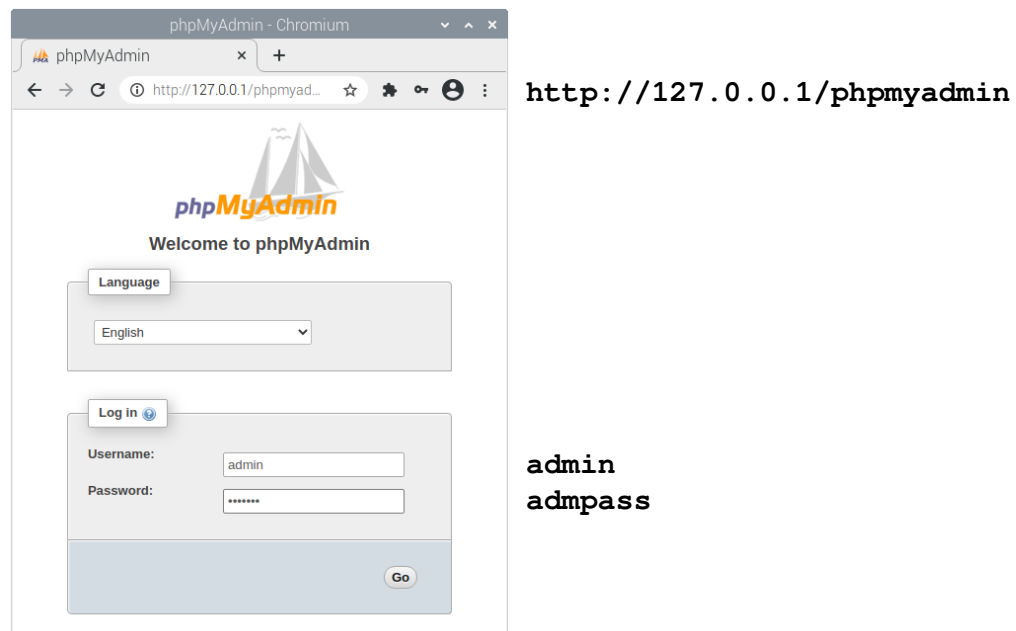

<span id="page-19-2"></span>*Figure 11: phpMyAdmin login window*

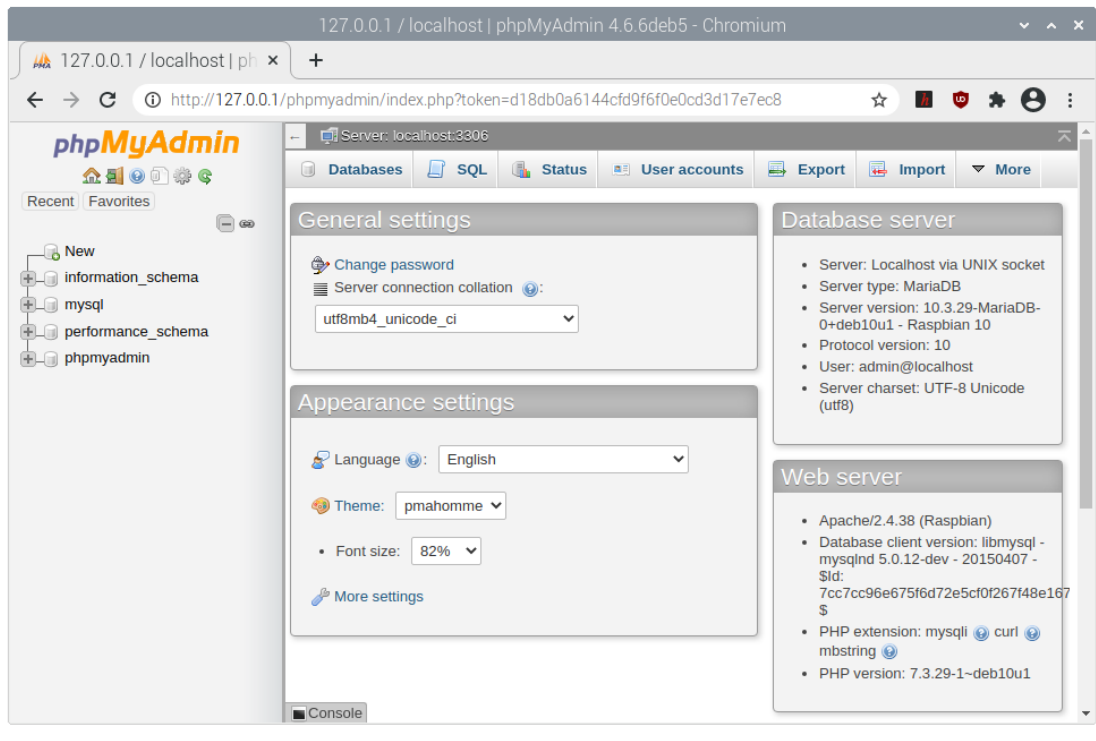

<span id="page-19-1"></span>*Figure 12: Graphical view of the databases*

### <span id="page-20-1"></span>**8. Programming Languages: Perl and Python**

The final step in the creation of the LAMP Server is the installation of Perl and Python programming languages. Practical Extraction and Reporting Language (Perl) and Python are both high-level, general-purpose, interpreted, dynamic programming languages.

Perl was developed by Larry Wall in 1987 as a text processing language, it maintains a similarity to C syntax though it supports both Object-Oriented (OOP) and procedural programming.

Guido van Rossum created Python in 1991 with an emphasis on code readability.

While Perl and Python originate from similar backgrounds and have many similar features, they were designed from different philosophies. Perl places emphasis on the support of common application-oriented tasks. For example built-in regular expressions, file scanning and report generating features whereas Python places its emphasis on common programming methodologies such as data structure design and object-oriented programming. In Perl there are multiple ways to do everything, whereas Python encourages programmers to write readable and easily maintainable code by providing an elegant but not overly cryptic notation.

#### <span id="page-20-0"></span>**8.1 Install Perl**

- ~\$ **sudo apt install perl**
- ~\$ **perl --version**

This is perl 5, version 34, subversion 0  $(v5.34.0)$  built for  $x86_64$ linux-gnu-thread-multi (with 60 registered patches, see perl -V for more detail)

Copyright 1987-2021, Larry Wall

Perl may be copied only under the terms of either the Artistic License or the GNU General Public License, which may be found in the Perl 5 source kit.

Complete documentation for Perl, including FAQ lists, should be found on this system using "man perl" or "perldoc perl". If you have access to the Internet, point your browser at http://www.perl.org/, the Perl Home Page..

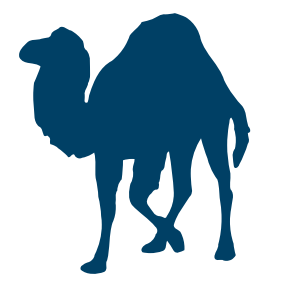

#### <span id="page-21-0"></span>**8.2 Install Python3**

Install Python3 and its package installer, **pip**.

```
~$ sudo apt install python3 python3-pip idle3 python3.10-venv
```
#### ~\$ **python3 --version** Python 3.7.3

```
~$ python3 -m pip --version
pip 18.1 from /usr/lib/python3/dist-packages/pip (python 3.7)
```
Create a Python virtual environment.

```
~$ python3 -m pip install --upgrade pip
Looking in indexes: https://pypi.org/simple, 
https://www.piwheels.org/simple
Collecting pip
  Downloading 
https://files.pythonhosted.org/packages/ca/31/b88ef447d595963c0106099
8cb329251648acf4a067721b0452c45527eb8/pip-21.2.4-py3-none-any.whl 
(1.6MB)
     100% |████████████████████████████████| 1.6MB 112kB/s 
Installing collected packages: pip
Successfully installed pip-21.2.4
```
Create a python virtual environment.

```
~$ python3 -m venv ~/.venv
```
Activate the virtual environment.

```
~$ source ~/.venv/bin/activate
```
Install the Python Flask web development framework.

(.venv)~\$ **python3 -m pip install flask**

Install the **Mariadb/Python** connector.

```
(.venv)~$ sudo apt install -y libmariadb3 libmariadb-dev
(.venv)~$ python3 -m pip install mariadb
```
Install the Yet Another Markup Language (YAML) module. (.venv)~\$ **python3 -m pip install pyyaml**

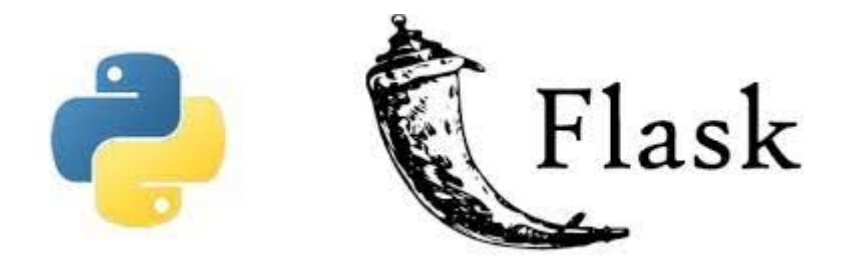

### <span id="page-22-0"></span>**8.3 Simple PyCalculator Example**

```
PyCalculator
  ├── init.py
  ├── static
     │ └── images
         │ └── tus.png
   - templates
      ├── answer.html
       - calculator.html
      └── layout.html
```
3 directories, 5 files

Consider the Python version of the Simple Calculator in [Figure 13](#page-22-1). This Python program imports the Flask micro web framework and a Flask app is instantiated as **app**.

```
~$ cat init.py
from flask import Flask, render template, request
# // Flask app //
app = Flask(\_name))@app.route("/")
def index():
     """The calculator index page"""
     return render_template("calculator.html")
@app.route("/answer", methods=["GET", "POST"])
def answer():
     """The calculator answer page"""
   post data = dict(request.form)num1, num2 = int(post_data["num1"]), int(post_data["num2"])
   num3 = num1 + num2data = (num1, num2, num3) return render_template("answer.html", data=data)
if __name__ == "__main__":
     app.run(debug=True)
```
<span id="page-22-1"></span>*Figure 13: init.py file*

The program has two routes, a default route and an answer route. Also associated with this program are three templates. The first **layout.html**, as in [Figure 14](#page-23-1), is simply the header and end for both webpages. The other two pages are fit in between the Jinja2 constructs **{% block content %}** and **{% endblock %}**. When the website is browsed to the **calculator.html** page is displayed. It extends **layout.html**. The user enters two numbers and clicks the **ADD** button. The **init.py** program extracts these two numbers via the Flask **request.form** method. The numbers are added and all three are send as a tuple to the **answer.html** page where the three numbers are laid out as a response. This is evident from [Figure 15](#page-23-0).

```
~$ cat layout.html
<TITLE>My Simple Calculator</TITLE> 
<HEAD></HEAD> 
 <BODY style="background-color:white;font-family:arial;color:#black;"> 
   <IMG SRC="{{ url_for('static', filename='images/tus.png') }}" alt="TUS ">
   <BR> 
   {% block content %}
   {% endblock %}
 </BODY>
</HTML>
```

```
~$ cat calculator.html
{% extends "layout.html" %}
{% block content %}
<H1>My Simple Calculator</H1>
     <FORM action="/answer" method="POST" enctype="multipart/form-data">
 <P>Enter Num1: </td><td><input type = "text" name = "num1"></P>
 <P>Enter Num2: </td><td><input type = "text" name = "num2"></P>
      <P><INPUT type = "submit" value = "ADD" /></P>
     </FORM>
{% endblock %}
```

```
~$ cat answer.html
{% extends "layout.html" %}
{% block content %}
<H1>My Simple Calculator</H1>
<H3>{{ data[0] }} + {{ data[1] }} = {{ data[2] }}</H3>
{% endblock %}
```
<span id="page-23-1"></span>*Figure 14: HTML Jinja2 templates*

Run the **PyCalculator** using the development server as in [Figure 15](#page-23-0). A browse to the webserver will result in the webpages shown in [Figure 16](#page-24-0).

```
~$ python3 PyCalculator/init.py 
* Serving Flask app 'init'
 * Debug mode: on
WARNING: This is a development server. Do not use it in 
a production deployment. Use a production WSGI server 
instead.
* Running on http://127.0.0.1:5000
Press CTRL+C to quit
 * Restarting with stat
 * Debugger is active!
 * Debugger PIN: 764-273-319
127.0.0.1 - - [16/Oct/2022 01:58:26] "GET / HTTP/1.1" 200 -
127.0.0.1 - 127.0/static/images/tus_logo.png HTTP/1.1" 304 -
127.0.0.1 - - [16/Oct/2022 01:58:34] "POST /answer HTTP/1.1" 200 -
127.0.0.1 - 127.0.01/static/images/tus_logo.png HTTP/1.1" 304 -
```
<span id="page-23-0"></span>*Figure 15: Running the Python3 Development Server*

<span id="page-24-0"></span>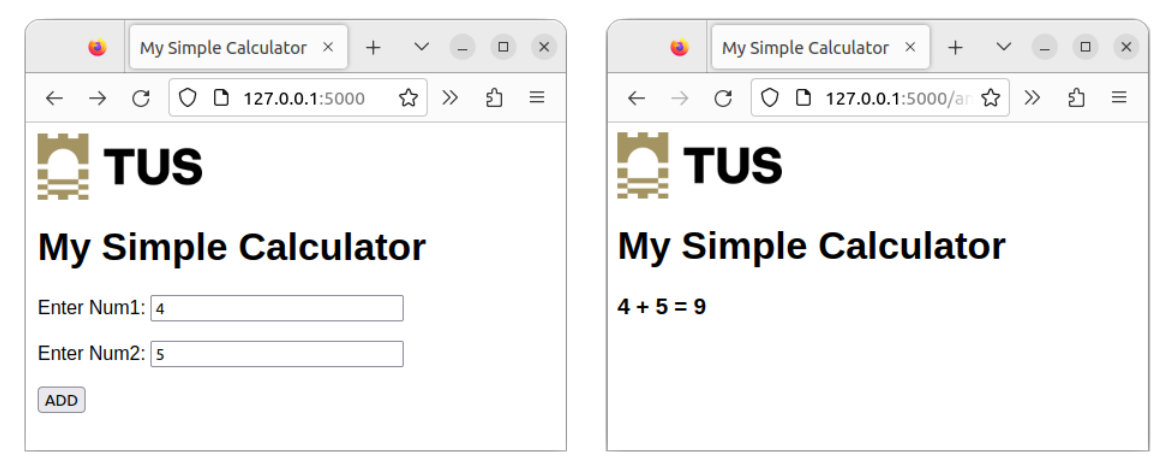

*Figure 16: Simple PyCalculator*

### <span id="page-25-1"></span>**9. Exercise Laboratory #1**

#### <span id="page-25-0"></span>**9.1 Build a LAMP Server**

- Using either a Raspberry Pi or a GNU/Linux image from an Internet Cloud Provider build a full stack LAMP Server, include:
	- Maria DB Database
	- Apache Webserver
	- PHP
	- Perl
	- Python3.
- Install **phpMyAdmin** to administrate the database.
- Build a simple database.

**Notes**: